Some cameras produce pictures that are several megabytes in size and are just too large to send as email attachments. This is a tool I frequently use to dramatically reduce the size of a photo with hardly any quality degradation. Note: This is a free, open-source "Windows' program, but similar programs exist for other platforms too.

http://imageresizer.codeplex.com/releases/view/82827

After you download this software (Windows only) and install it, it will integrate itself with the menus in Windows File Explorer. Now, all you have to do is:

1) Rt-click on the name of the photo you wish to reduce:

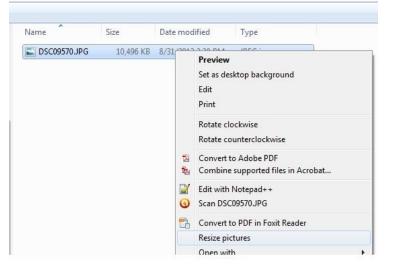

2) Select "Resize pictures" from the menu. A dialog will ask you to select the size. I almost always select "Large".

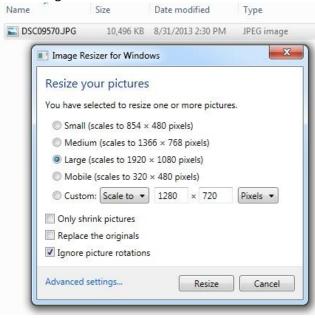

3) When you click "Resize", it will create a new, smaller file that will be much faster to send via email.

| Name              | Size      | Date modified     | Туре       |
|-------------------|-----------|-------------------|------------|
| SC09570.JPG       | 10,496 KB | 8/31/2013 2:30 PM | JPEG image |
| SC09570 (Large).J | PG 694 KB | 9/4/2013 10:26 PM | JPEG image |